# Logiciel CareAR® Assist

**QUESTIONS FRÉQUEMMENT POSÉES (FAQS)**

CareAR Assist est une solution d'interaction visuelle en direct utilisé par les experts du support Xerox dans le cadre de résolution de problèmes à distance, offrant ainsi un gain de temps considérable et une marge de sécurité accrue dans la collaboration avec leurs clients.

Les experts du support Xerox et les clients, où qu'ils soient, peuvent interagir en temps réel à l'aide d'une suite d'outils optimisée par la réalité augmentée, pour documenter, diagnostiquer et résoudre les problèmes comme s'ils étaient sur place.

## Que signifie « participer à une session CareAR Assist »?

Lorsque vous appelez le service de support Xerox, ce dernier peut demander à voir ce que vous voyez à l'aide de l'application CareAR Assist afin d'accélérer le diagnostic et la résolution éventuelle du problème, et vous permettre une reprise rapide de vos activités.

Pour démarrer une session CareAR Assist, l'expert du support Xerox peut soit vous envoyer un SMS sur votre téléphone portable ou bien vous communiquer oralement un code de session.

Cliquer sur le lien contenu dans le SMS, choisissez de participer à la session via l'application CareAR Assist ou bien à partir de votre navigateur internet, puis activez l'objectif arrière de votre téléphone portable pour montrer le problème rencontré à l'expert du support Xerox.

CareAR Assist est une solution simple et rapide pour illustrer et diagnostiquer la nature du problème.

# Est-ce que je serai filmé?

Non. De par sa conception, l'application accède uniquement à l'objectif arrière de votre appareil portable; seule la caméra arrière de votre smartphone est utilisée. Vous ne serez donc pas filmé.

Par défaut, l'accès à votre appareil photo est désactivé lorsque l'application CareAR Assist est lancée. Appuyer sur l'icône « vidéo » afin d'activer l'objectif arrière de votre téléphone portable et commencer à partager le flux vidéo.

Votre microphone est également désactivé jusqu'à ce que vous l'activiez.

## Dois-je payer pour le service à distance avec CareAR Assist ?

Non. Vous ne payez pas de supplément pour le service à distance avec CareAR Assist. Quand bien même une intervention serait requise, il est plus rapide de solutionner le problème avec CareAR que d'attendre la visite d'un technicien. La participation à une session CareAR Assist n'engendre aucun coût d'inscription ou de connexion.

## Dois-je télécharger l'application ?

Non. Vous avez aussi la possibilité de joindre une session CareAR Assist depuis votre navigateur internet. Télécharger l'application CareAR Assist vous offre l'accès aux outils de Réalité Augmenté, un véritable avantage lors de vos communications avec les experts du support Xerox. Avec cette application, vous bénéficiez d'un guidage graphique détaillé et ancré sur place même si vous bouger votre téléphone.

## Est-ce que je serai facturé pour les minutes de conversation en utilisant l'application CareAR ?

Non. Il n'y a pas de coût « d'appel à la minute » débité de votre forfait lors d'une connexion audio avec l'application CareAR. La session en vidéo est quant à elle débité de votre forfait internet mobile ou de votre réseau WIFI.

#### Dois-je être à proximité de l'appareil Xerox qui requiert une assistance ?

Oui. La session CareAR Assist tire parti de la perception visuelle de votre appareil Xerox. Vous devez être à proximité, idéalement à moins d'un mètre (1,5 m) de l'appareil Xerox.

# Quels sont les prérequis pour participer à une session CareAR Assist depuis mon appareil portable ?

Il y a deux façons de participer à une session CareAR Assist.

- Participation via un navigateur internet compatible avec l'application
	- **Android :** Google Chrome, Brave, Samsung Internet
	- **iOS :** Safari et Brave
- Participation via l'application CareAR Assist requiert les modèles suivants :
	- iPhone 8 ou supérieur avec iOS 12 ou supérieur.
	- Appareils Android figurant sur la page des appareils compatibles ARCore de Google: [Appareils compatibles avec ARCore](https://developers.google.com/ar/devices) | Google Developers Appareils Android 9 ou supérieur

Pour en savoir plus, cliquez sur le lien suivant: [Compatibilité des appareils mobiles avec CareAR Assist](https://help.carear.com/hc/en-us/articles/1500004390861-Mobile-Device-Compatibility-)

# Lors du téléchargement de l'application CareAR Assist, il est indiqué que l'application n'est pas compatible avec mon appareil portable.

Cela peut être dû au fait que votre appareil portable ne supporte pas la technologie de la réalité augmentée. Vous pouvez toujours vous joindre à une session CareAR Assist via le navigateur internet en cliquant sur « rejoindre via le navigateur internet ».

#### Je n'ai pas d'appareil portable professionnel ; puis-je utiliser mon téléphone portable personnel ?

Oui. Vous pouvez utiliser votre téléphone portable ou votre tablette personnelle pour participer à une session CareAR Assist. CareAR Assist ne saisit aucun renseignement personnel à partir de votre appareil professionnel ou personnel.

# Mon appareil professionnel est sécurisé ce qui empêche le téléchargement de l'application CareAR ?

Il se peut que vous ne puissiez pas télécharger l'application, vous pouvez cependant vous joindre à la session via votre navigateur internet en cliquant sur « rejoindre via le navigateur internet ».

#### Mes données sont-elles sécurisées ?

CareAR met en œuvre des contrôles de sécurité techniques et organisationnels appropriés en fonction du risque associé à ces données, y compris le cryptage des données de l'utilisateur en transit et au repos.

Pour de plus de détails, cliquer sur le lien suivant: [Privacy Policy | CareAR](https://carear.com/privacy-policy/)

# Si je donne mon numéro de téléphone ou mon courriel pour participer à une session, sera-t-il conservé et partagé ?

Si vous utilisez votre courriel ou votre numéro de téléphone pour vous joindre à une session CareAR Assist en tant qu'invité, cette information sera conservée sur le serveur CareAR, inaccessible au service de support Xerox. Ce type d'informations personnelles n'est ni vendu ni partagé, ni utilisé à des fins de marketing.

Si vous ne voulez pas partager votre numéro de téléphone ou votre courriel, vous pouvez demander le code session à votre expert du support Xerox et rejoindre la session via xerox.com/join.

## Vais-je recevoir des emails promotionnels si j'utilise l'application CareAR ?

Non. Vous ne recevrez pas d'emails promotionnels si vous installez et utilisez l'application CareAR Assist en tant qu'invité.

## Je n'ai pas de connexion WIFI avec mon appareil portable personnel. Quelle est la consommation moyenne de data internet pour une session CareAR Assist de 10 minutes ?

Une session CareAR moyenne de 10 minutes utilise 36 MB de data internet, ce qui est similaire à la consommation utilisée par d'autres applications de vidéo en streaming.

Pour en savoir plus : [Data Consumption Usage –](https://help.carear.com/hc/en-us/articles/4406936013591-Data-Consumption-Usage) CareAR

#### Quelle est la bande passante recommandée pour une session CareAR Assist ?

Afin de garantir une guidage graphique optimale superposée en temps réel dans le champ de vision de votre smartphone, nous recommandons une vitesse de connexion internet de 500 kbps pour une session CareAR Assist. Pour permettre à l'expert du support Xerox de de vous guider en temps réel, CareAR Assist s'adapte automatiquement à la variation du débit lorsque celui passe en deçà de 500 kbps en réduisant la fréquence d'images vidéo. Parce que CareAR Assist est un outil de support collaboratif, cet outil ne fonctionne pas hors ligne.

#### CareAR Assist nécessite-t-il une connexion Wi-Fi ?

CareAR Assist fonctionne soit avec une connexion de data internet mobile (LTE), soit avec une connexion Wi-Fi.

#### Que faire si je ne peux pas télécharger l'application pour faute de stockage disponible ?

Choisir de participer à une session CareAR Assist via votre navigateur internet (Chrome ou Firefox) préserve votre espace de stockage puisqu'aucun téléchargement est nécessaire.

# Comment faire pour que les fonctionnalités de réalité augmentée de l'application CareAR Assist fonctionnent au mieux ?

Pour bénéficier d'une expérience de Réalité Augmenté (RA) idéale, vous prédisposez d'un bon éclairage, d'une surface plane et d'objets stationnaires. Lorsque vous utilisez l'application CareAR Assist, assurez-vous que les réticules apparaissent bien lors de la cartographie de l'appareil faisant l'objet d'une assistance technique.

Leur présence indique la cartographie par vision artificielle qui permet l'ancrage des annotations (flèches, cercles etc.) sur votre appareil Xerox à travers l'écran de votre smartphone.

Positionnez votre caméra à environ un mètre de l'objet à cartographier. Déplacez-vous légèrement d'avant en arrière et d'un côté à l'autre de l'objet à visualiser au cas où les indicateurs spatiaux ne seraient pas visibles.

Si vous ne téléchargez pas l'application CareAR Assist, la cartographie spatiale n'est pas réalisable et seul l'outil « faisceau laser » sera disponible comme instrument de guidage.

# Après avoir rejoint la session CareAR Assist via l'application et activé ma vidéo, les annotations graphiques ne fonctionnent pas. Pourquoi ?

Les annotations graphiques ne sont fonctionnelles que si vous cartographier l'objet avec la caméra arrière de votre appareil portable.

Placez la caméra de votre appareil portable à environ un mètre (1,5 m) de votre appareil Xerox et déplacez-vous légèrement d'avant en arrière et d'un côté à l'autre autour de l'objet. Des réticules blancs s'afficheront sur votre appareil Xerox une fois l'étalonnage terminé.

Vous êtes alors prêt à placer des annotations RA sur l'écran.

#### Dois-je stabiliser mon appareil portable ?

Ce n'est pas nécessaire, les annotations faites par les experts du support Xerox sont ancrées à l'objet, même si vous bougez votre appareil portable.

Notez que si vous rejoigniez une session CareAR Assist via le navigateur internet, et non l'application, les outils de guidage sont limités au pointeur laser.

## L'expert du support Xerox pourra-t-il accéder à mon téléphone pendant une session CareAR?

L'expert du support Xerox n'aura pas accès aux fichiers, au stockage interne ni aux fonctionnalités de votre téléphone pendant une session CareAR Assist. Le support Xerox à la possibilité d'activer/désactiver les microphones des participants à une session CareAR (particulièrement utile dans des conditions bruyantes), et activer/désactiver la lampe de poche du téléphone (produits Apple uniquement) dans des conditions de faible éclairage.

#### Les images prises pendant une session CareAR Assist seront-elles partagées ?

Les captures d'écran et les vidéos prises pendant une session CareAR Assist ne seront pas partagés avec d'autres utilisateurs.

Notez que si un technicien Xerox doit assurer le suivi de votre appel par une visite sur place ou un appel ultérieur, il aura accès aux captures d'écran ou aux vidéos stockés en toute sécurité dans son bon de travail.

Ces informations permettent aux experts du support Xerox d'être mieux préparés si un suivi est nécessaire et de commander les bonnes pièces avant un dépannage sur place.

# Comment puis-je annoter à l'écran pour montrer à l'expert du support Xerox le problème en question?

Avec l'application CareAR Assist, et en tant qu'invité, vous avez également la possibilité d'ajouter des annotations.

Il suffit de faire glisser votre doigt sur l'écran de votre smartphone ou tablette pour voir apparaître des lignes.

Pour faciliter votre collaboration avec l'expert du support Xerox, une palette de couleurs et une variété d'épaisseur de ligne sont disponibles en appuyant longuement sur les icônes « crayon » et « flèche ».

D'autres outils d'annotations sont disponibles, tels que la cible que ou encore la zone de texte.

#### Puis-je effacer ou annuler mon annotation ?

Oui, vous pouvez annuler ou effacer vos annotations. Il vous suffit d'appuyer sur l'icône « annuler » et la dernière annotation que vous avez faite sera supprimée.

Si vous souhaitez effacer toutes vos annotations, appuyez longuement sur l'icône « annuler » et une boîte de dialogue apparaîtra pour vous demander si vous souhaitez effacer toutes les annotations effectuées.

Cliquez sur oui si vous souhaitez tout supprimer.

# CareAR Assist prend-il en charge plusieurs langues ?

Oui. La nature graphique d'une session CareAR Assist minimise la communication orale et favorise le guidage visuel. Qui plus est, votre expert du support Xerox peut superposer des zones de texte dans votre champ de vision dans n'importe quelle langue.

L'engagement linguistique dépend entièrement de la région du monde dans laquelle vous vous trouvez lorsque vous communiquez avec l'assistance Xerox et de la langue utilisée par votre expert de l'assistance Xerox. Votre engagement linguistique basé sur le texte est principalement limité au moment où vous êtes invité à une session et à la sélection de votre choix pour vous engager via l'application ou le navigateur CareAR Assist.

CareAR détecte automatiquement les paramètres linguistiques de votre appareil mobile en français, allemand, indonésien, italien, malais, portugais, chinois simplifié et espagnol.

#### CareAR est-elle une société Xerox ?

Oui. [Xerox Announces Formation of CareAR Software Business | Xerox Newsroom](https://www.news.xerox.com/news/Xerox-announces-formation-of-CareAR-software-business)

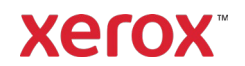